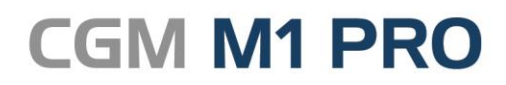

Arztinformationssystem

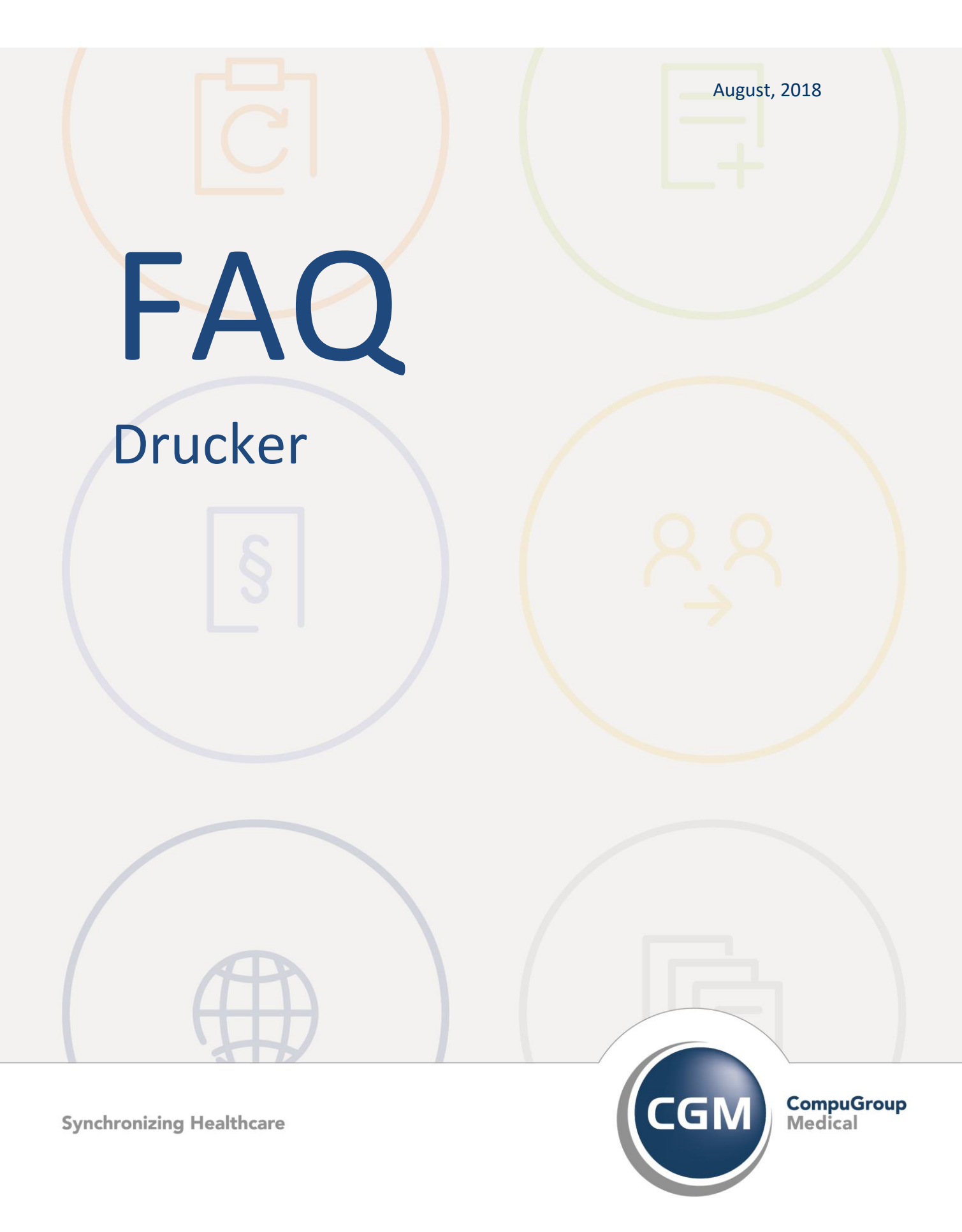

# **Drucker in CGM M1 PRO**

- **[BDT-Mehrschachtdrucker ErgoPrint](#page-2-0)**
- **[Duplexdruck](#page-2-1)**
- **[Verwendung Endlospapier](#page-2-2)**
- **[Zweite Seite bei Kyocera-Laserdruckern anderem Schacht](#page-3-0)  [zuweisen](#page-3-0)**

# <span id="page-2-0"></span>**BDT – Mehrschachtdrucker ErgoPrint**

Für die gern vor allem mit Arcos verwendeten BDT-Mehrschachtdrucker der ErgoPrint-Serie hat der Vertriebs- und Servicepartner LANFOCUS GmbH in Hamburg Druckertreiber für Windows programmieren lassen, die über diesen Partner zu beziehen sind. Der Support erfolgt ebenfalls ausschließlich über LANFOCUS.

## <span id="page-2-1"></span>**[Duplexdruck](file://///cgm.ag/files/In%20Bearbeitung/BG-Verfahren.docx%23Kategorien)**

CGM M1 PRO sendet z. B. jede Rechnung/Mahnung als einzelnes Dokument, damit de facto auch als einzelnen Auftrag. Gleiches gilt für die Kopien. Das bedeutet, dass eine Rechnung, die aus *einer* Seite besteht, *ein* Auftrag ist, eine Rechnung mit *mehreren* Seiten, ebenfalls *ein* Auftrag. Damit erfolgt die Übergabe an den Windows-Druckertreiber so, dass dieser den Druckauftrag erwartungsgemäß umsetzen kann.

Letztendlich muss dessen Verhalten dann am konkreten Modell getestet werden - wenn das Resultat nicht sofort wunschgemäß ausfällt, bietet der Druckertreiber meist in den Einstellungen der Duplexeinheit (zu erreichen über Start/Programme/Drucker und Faxgeräte/Rechtsklick auf den betreffenden Drucker/Eigenschaften) noch weitere Optionen, um den Ablauf zu beeinflussen.

## <span id="page-2-2"></span>**Verwendung Endlospapier**

Soll in der Praxis für die Privatrechnungen Endlospapier verwendet werden, können beim Drucken Verschiebungen zwischen den Seiten auftreten.

Unter Windows ist dies unvermeidbar, wenn bei Benutzung von Endlospapier die Standardeinstellung des Druckertreibers verwendet wird, da dieser immer auf das Papierformat A4 konfiguriert ist. Dieses Format hat eine andere Blattlänge als Endlospapier.

Abhilfe schafft nur, den Drucker unter Windows ein zweites Mal zu installieren und im Druckertreiber fest das Endlos-Format (je nach Druckertreiber bezeichnet als "German Standard Fanfold" oder "Endlos 8,5x12 Zoll" etc.) sowie den Papiereinzug ("Traktor") zuzuweisen.

In CGM M1 PRO muss abschließend über die Benutzer-Konfigurationen dieser Drucker dem betreffenden Formular zugeordnet werden.

# <span id="page-3-0"></span>**Zweite Seite bei Kyocera-Laserdruckern anderem Schacht zuweisen**

Folgende Herangehensweise hat uns dankenswerterweise ein Techniker des Herstellers für z. B. einen Kyocera-Laserdrucker mit einer Kassette empfohlen:

### Voraussetzungen

-es müssen KX-Treiber installiert sein

-Druckeremulation muss PCL 5e sein

-über das Menü des Druckers muss im Untermenü "Papierhandling" die Mehrzweck(Universal-)zufuhr auf "Kassette" eingestellt werden

### Vorgehen

- im DOS-Editor ist eine Textdatei erstellen mit dem Inhalt: !R!PSRC0;exit;

- in den Druckeinstellungen unter Prolog/Epilog die Textdatei hinzufügen
- Radiobuttons aktivieren: "Seitenanfang" und "Pages" mit dem Wert 2

- in den CGM M1 PRO-Benutzerkonfigurationen für die Privatrechnungen den richtigen Drucker auswählen

Damit wird für die erste Seite der Standardschacht benutzt, ab der Seite 2 die Mehrzweckzufuhr.

Als Standarddrucker sollte aber der Druckertreiber noch einmal ohne obige Änderungen installiert werden, da sonst diese Einstellung für jeden Druck gilt.

#### Änderungshistorie

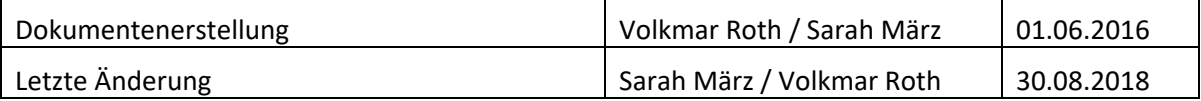